# 九州国際大学 遠隔授業の受講方法について

 $\circ$ 

**KIU**ポータル利用ガイドブック(PC版)

1

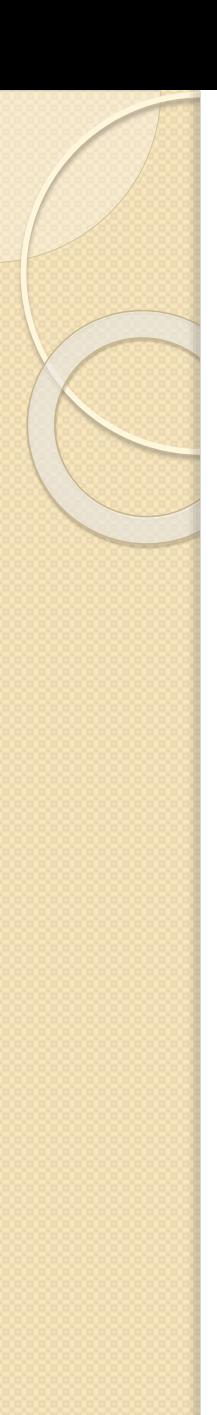

目次

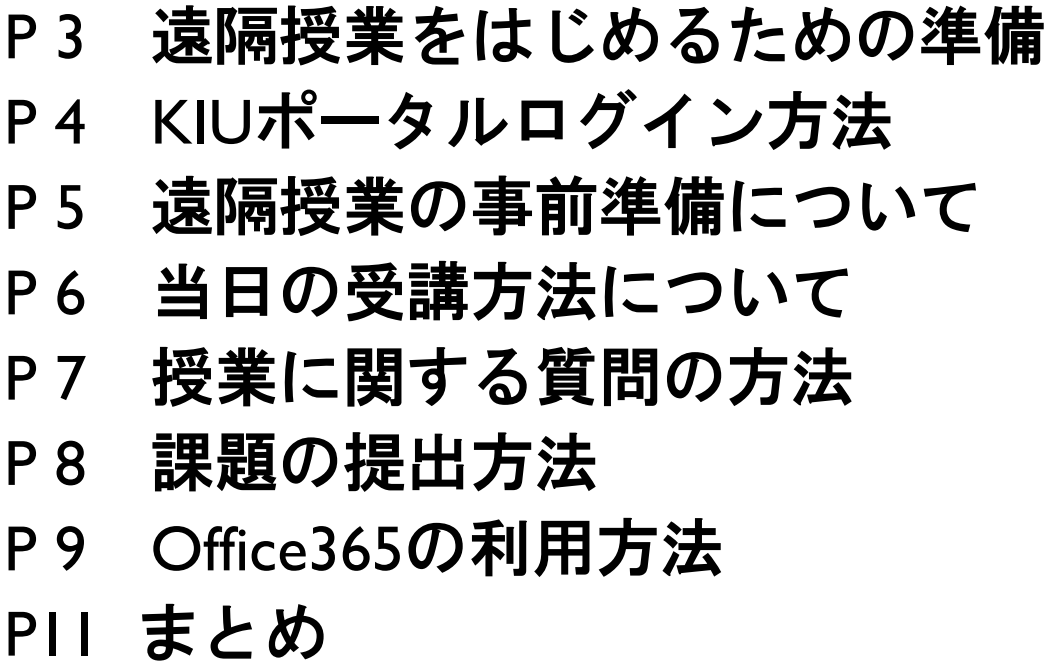

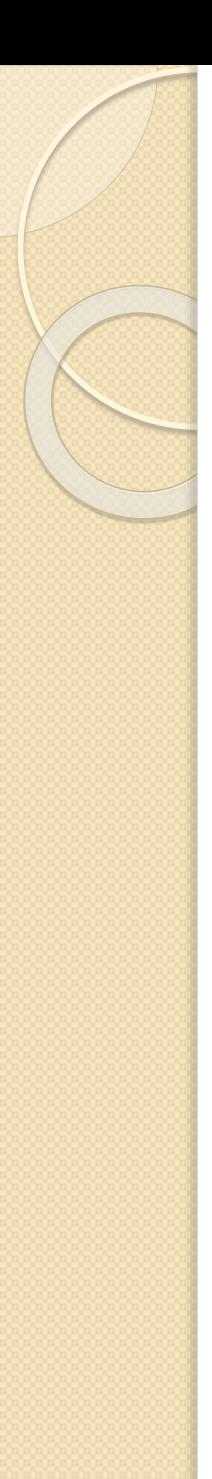

## **■遠隔授業をはじめるための準備**

- 九州国際大学「KIUポータル」を正しく使えるようにしてください。 ※別紙「KIUポータル利用ガイドブック」、「 KIUポータル利用ガイドブック スマホ版」も併せて参照
- 九州国際大学の遠隔授業では、授業の特性に合わせて Stream (ストリーム) とTeams (チームズ) の機能を使用するものがあります。 **※その他、Zoom等を使用することもあります。KIUポータル「シラバス」または「掲示」等を確認してください (「シラバス」の見方はP6をご覧ください)。**

**Stream** 録画した講義の動画を視聴する通信 (オンデマンド型) 授業。

(例:スクール形式の講義)

**Teams**:リアルタイムかつ双方向で意思疎通を図る同時双方向型配信授業。

(例:入門セミナーや演習科目など)

※TeamsのIDはoffice365の"メールアドレス" 、 パスワードは、"dinos情報"に掲載されています。

その他

動画視聴は、パソコンやタブレット、スマートフォンのいずれでも受講できますが、 十分な通信環境が必要です。通信容量制限やギガ不足による通信停止には ご注意ください。

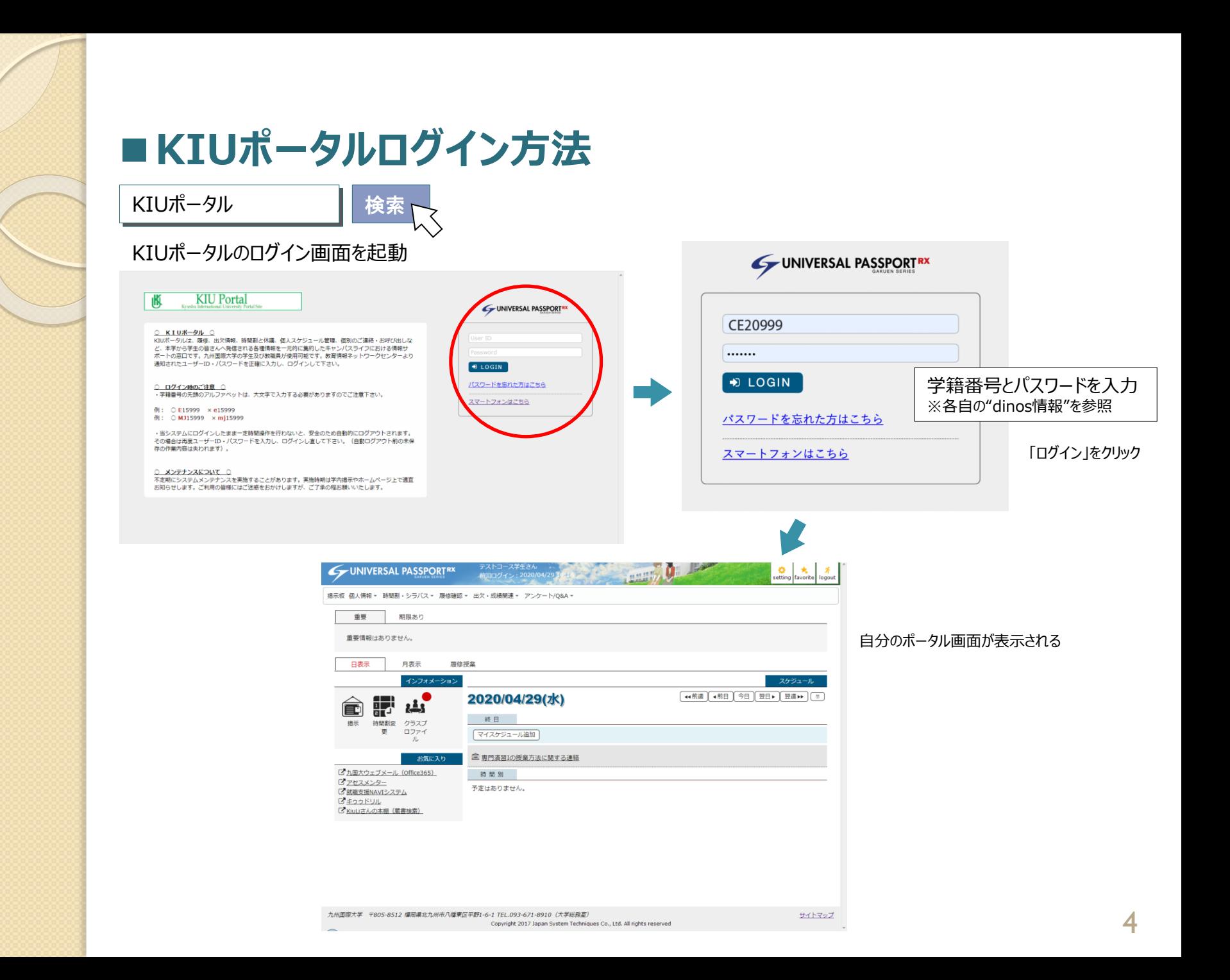

## **■遠隔授業の事前準備について**

以下の手順でシラバス等から事前に授業方法を確認してください。

## ①学生時間割表からシラバスの講義概要をチェック

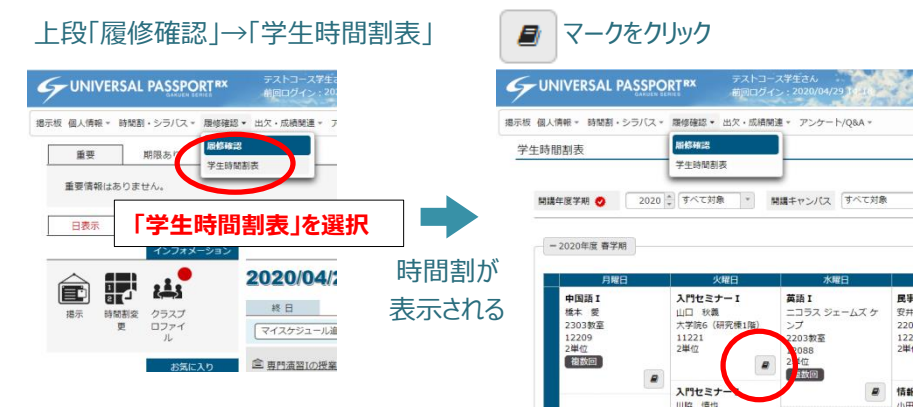

#### 科目の講義概要が表示される

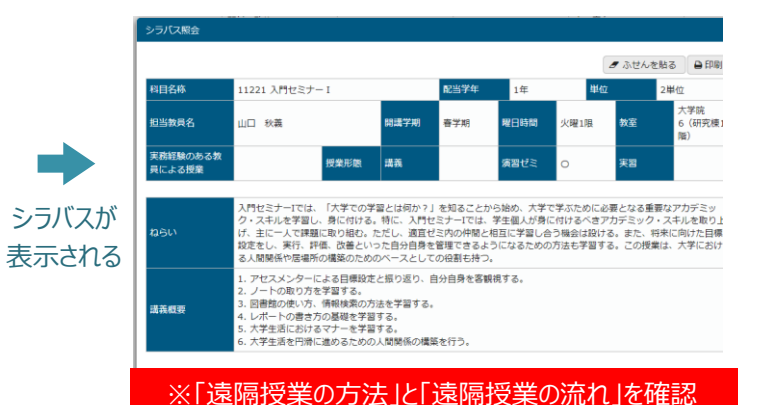

## ②掲示から授業に関する個別のお知らせをチェック

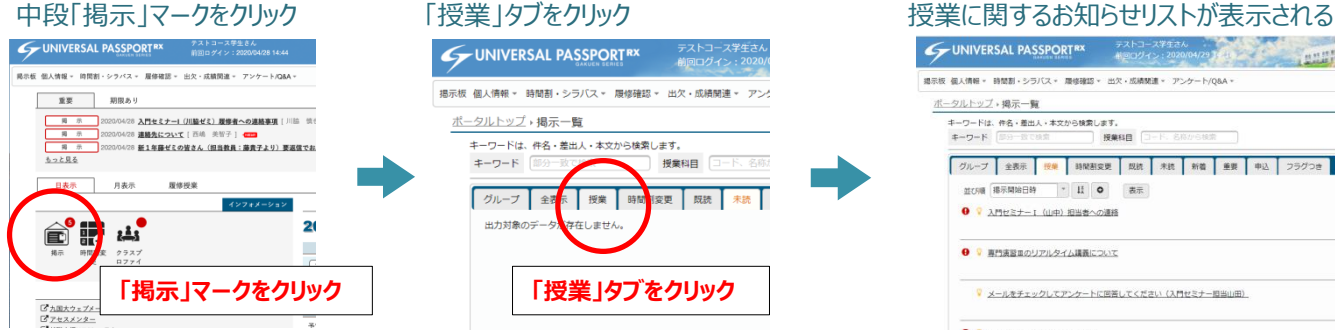

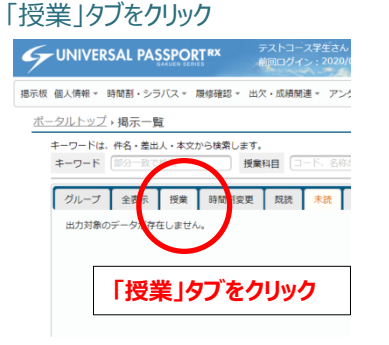

### **F257-72424 TANK AND AND AND AND REAL PARTY**

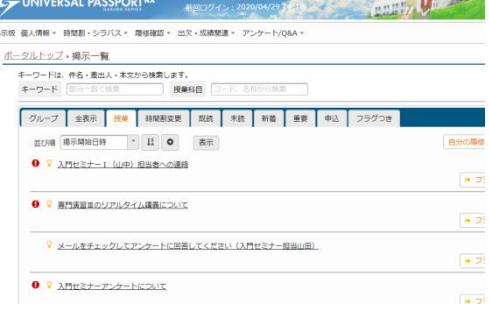

#### 当日の受講方法について **■授業教材を確認する2つの方法** クラスプロファイルの中から以下のAまたはBの方法で確認してください。 A. 「授業資料」から確認する方法 UNIVERSAL PASSPORT<sup>RX</sup> **Dr. Ja** B. 「コース学習」から確認する方法 提示板 個人情報。 時間割·シラバス· 離條確認 · 出欠·成績関連 · アンケート/O&A · テストコース学生さん<br>前回ログイン:2020/04/28 14:44 UNIVERSAL PASSPORTRX UNIVERSAL PASSPORTRX 2088 英語 I ■ 【 · 前の授業 】 次の授業 ▶ - 前回ログイン:2020/04/28 15:35 TOP | 課題提出 | 授業資料 <= | テスト クリッカー | 授業Q&A登録 | WebNote | プロジェクト | コース学習 | 学習状況 | アンケート回答 掲示板 個人情報。 時間割・シラパス。 履修確認。 出欠・成績関連。 アンケート/Q&A。 掲示板 個人情報 - 時間割・シラバス - 履修確認 - 出欠・成績関連 - アンケート/Q&A -重要 問題本日 2088 英語| ■ | ● 前の授業 | 次の授業 |  $\epsilon$ A 2020年度查学期 6 鴨  $\frac{1}{2}$ 2020/04/28 入門セミナー1 (川脇ゼミ) 履修者への連絡事項 [川脇 慎せ TOP 課題提出 授業資料 コ テスト クリッカー 授業Q&A登録 W 圖 月曜日 ■ 第 2020/04/28 連絡先について[西嶋 美智子] - ■■■ 1周 長宗 2020/04/28 新1年藤ゼミの皆さん (担当教員:藤貴子より)要返信でお 理解控出 クリッカー 授業Q&A登録 中国語 1 (12209) # もっと見る  $\bullet$ Task subm 2020年度春学期 ◎  $100<sub>c</sub>$ アカデミックライティング1 (12016) 日表示 月表示 履修授業 月曜日 ■<br>アカチミックライティング1 (12017)  $\blacksquare$ Н B インフォメーション 159  $\mathbf{r}$ Ô 中国語 (12209) WebNote **YEHO**  $\mathbf{2}$  $\mathbf{a}$  $2<sup>10</sup>$ 票門演習1 (11233) ■ アカデミックライティング (12016) L 图門流設1 (11234) B 掲示 クラスプ アカデミックライティング (12017) 面門演習 (11237) A ロファイ 専門演習1 (11242) ■ 3服 E 専門演習 1 (11243) ■ **専門演習(11233) クラスプロファイルを選択** 图門演習 (11244) 専門演習 (11234) 班門演習1 (11237) ■ アンケート回答<br>Questionnaire び九国大ウェブメール (Office36 社会学 (12179) <sup>(1)</sup> **専門演習(11242)** ピアセスメンター C 就職支援NAVIシステム 予 **実門演習 (11243)** 美濃工 (12088) **専門演習** (1124) ビキッッドリル **該当科目を選択 | ■ ■ ■ ■ ■ A.「授業資料」または** E KiuLiさんの本棚 (蔵書検索) **红金学 (12 B.「コース学習」を選択** 図書館概論 (19 英語 (12088) 入門セミナー」(11210) **NEW** Newのアイコンは忘れずに確認してください**A.「授業資料」画面 B.「コース学習」画面**  $0.1$  $\frac{1}{\sqrt{2}}$   $\frac{1}{\sqrt{2}}$  favorite UNIVERSAL PASSPORTRY 掲示板 個人情報。 時間割・シラバス。 履修確認。 出欠・成績開連。 アンケート/Q&A。 掲示板 個人情報 - 時間割・シラバス - 履修確認 - 出欠・成績関連 - アンケート/Q&A -12088 英語1 2 | + 前の授業 | 次の授業 ▶ 12088 英語1 2 | + 前の授業 | 次の授業 → 「TOP 課題提出 授業資料 <m テスト クリッカー 授業Q&A登録 WebNote プロジェクト コース学習 学習状況 アンケート回答 **[TOP] 課題提出 | 授業資料 4000 | テスト | クリッカー | 授業Q&A登録 | WebNote | プロジェクト | コース学習 | 学習状況 | アンケート回答** コース学習 - 7学部 [1na017] 授業資料一覧 授業資料 门 第1回授業(5/11) 第2回授業(5/13 第5回授業(5/25) 第6回授業(5/27 授業資料グループ すべて対象  $\bullet$ 可授業( 第4回授業(5/20) 2020年度春学期 ©  $\bullet$ 2020年度春学期 ◎ 第7回授業(5/30) 第8回授業(6/1) 授業資料名 第9回授業(6/3) (B\A) 全部向 第11回提案(6/10) 第12回授堂(6/13 月曜日 第13回授業(6/15) 第14回授業[中間試  $6/17$ ) 月曜日 対象 コース コース以外  $1\%$  $1\%$ 中国語1 (12209) 中国語 [ (12209) 全て開く 全て閉じる 第3回授業をこのコース目次に **該当するタブを選択し** 授業資料グループト 授業資料名 コース。 つ間  $200$ アカデミックライティング1 (12016) **タブ内の項目をクリックする** アカデミックライティング1 (12016) 授業パワーポイント 第7回将盘 第7回授業(5/30) 第2回授堂 2020/05/18(月) 00:00 ~ 2020/05/21(木) 00:00 \$ 第5回报票 第5回授業 ■<br>アカデミックライティング I (12017) 授業パワーポイント 第5回授業(5/25) ー<br>アカデミックライティング1 (12017) 2020/05/18(月) 00:00 ~ 2020/05/21(木) 00:00 第<br>事前課題  $\overline{B}$ 授業パワーポイント 第3回授業(5/18) 第3回授業 Ð 3周 授業パワーポイン 第10回授業 → 2020/05/18(月) 00:00 ~ 2020/05/21(木) 00:00 第3回报章 0% 専門演習 I (11233) ■ 専門演習 1 (11233) ■ **商門演習Ⅰ (11234)** 授業パワーポイン 第8回报单 専門演習 1 (11234) ● 2020/05/18(月) 00:00 ~ 2020/05/21(木) 00:00 第3回授業 0% 専門演習 I (11237) 専門演習 I (11237) ■ 授業パワーポイン 第7回授業 専門演習 1 (11242) ■ 専門演習 [ (11242) ■ 専門演習 1 (11243) A 授業課題文 専門演習 1 (11243) ■ 専門表習1 (11244) A 専門演習 I (11244) **「授業資料名」を選択する** 授業課題文 第5回授業 授業課題文 第3回授業 社会学 (12179) 社会学 (12179) 図書館概論 (19015) 授業課題文 第12回报单 建糖文 図書館搭論 (19015) 自 英语工 (12088) 户 英語I (12088) 518

 $\bullet$ 

## **■授業に関する質問の方法**

授業に関する質問は「クラスプロファイル」の「授業Q&A登録」から行います。

学生が、授業に関する質問を授業の担当教員宛に登録することができます。教員の返信を受けて再 質問するなど、何度もやりとりが可能です。

#### (3) [Q&A宛先]で該当の教員にチェックを入れ、タイトルと質問内容を入力して『確定』ボタンを押下しま す。

(1) 画面上部のクラスプロファイルメニューから『授業Q&A登録』を押下します。

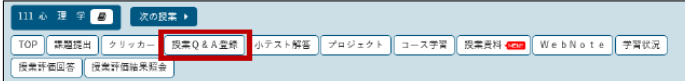

#### (2)【授業 Q&A 一覧】画面で、『新規』ボタンを押下します。

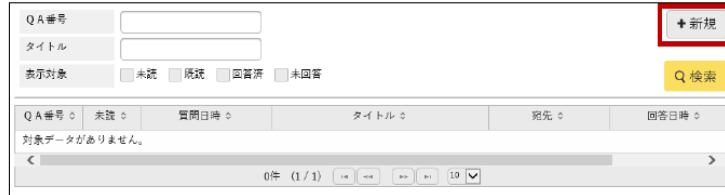

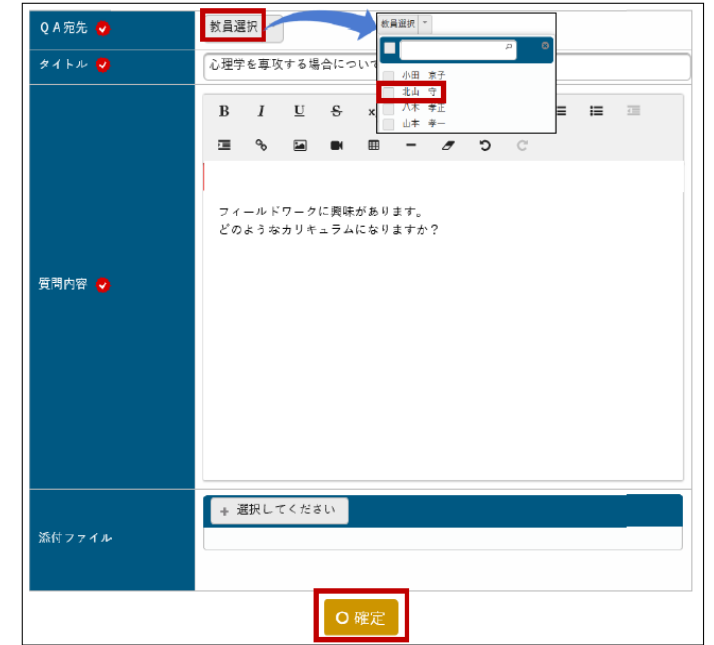

## **■課題の提出方法**

- 教員から出された課題の内容を確認し、課題提出を行います。 教員から出された課題の内容を確認し、課題の提出を行います。
	- (1) 画面上部のクラスプロファイルメニューから『課題提出』を押下します。

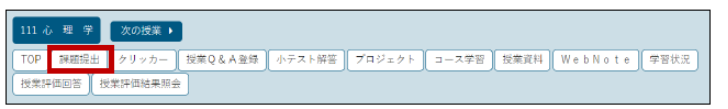

(2)【課題一覧】画面で、課題名を押下します。他の学生にも公開されている課題の場合は、一覧の「他 の提出者」列の『確認』から他の学生の提出内容を確認することが可能です。

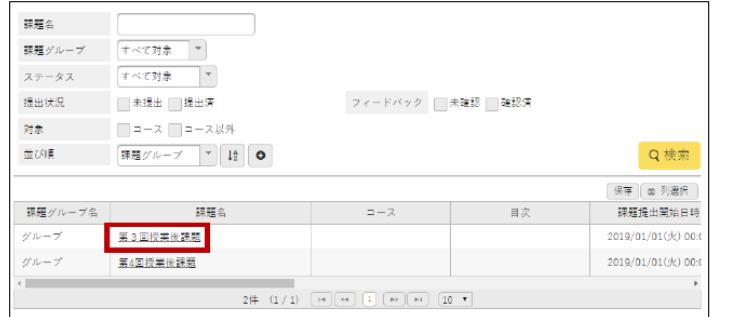

#### (3) 提出内容を記入、または添付ファイルを添付し、『確定』を押下します。 ◆Web 提出を選択した場合

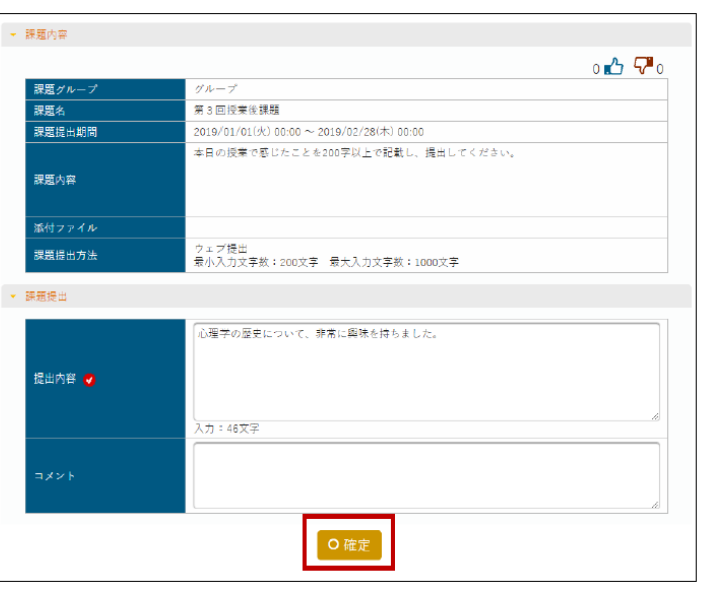

#### ◆ファイル提出を選択した場合

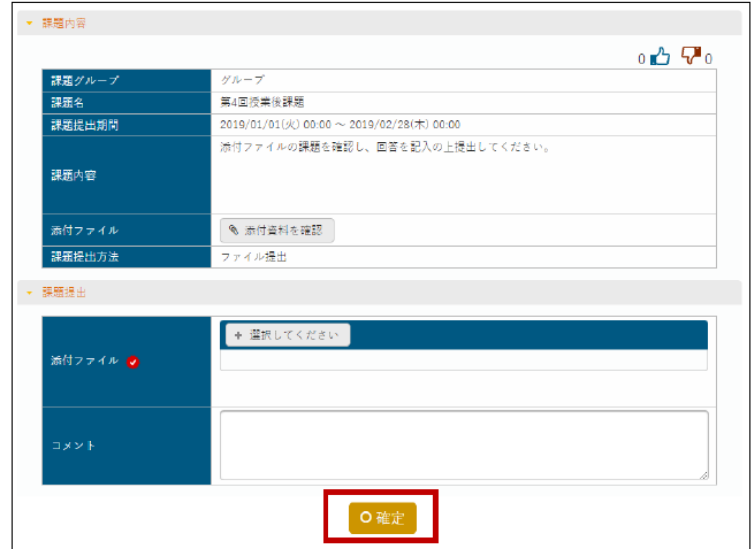

(4) WebNote ヘコピー可能に設定されている場合は、Web ノートヘコピーすることができます。 『WebNote ヘコピー』ボタンを押下します。

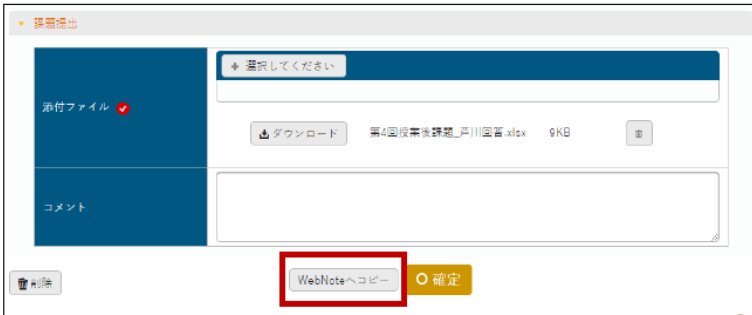

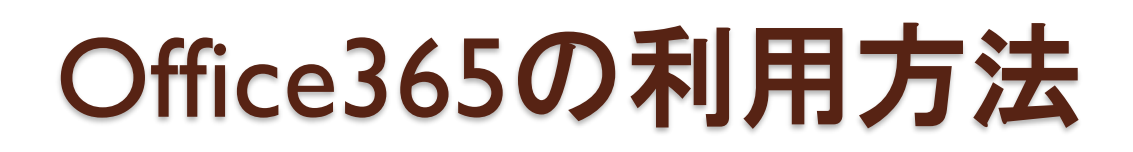

• Teams (同時双方向型授業ツール) やStream (動画視聴 ッール)はOffice365にサインインして利用します。

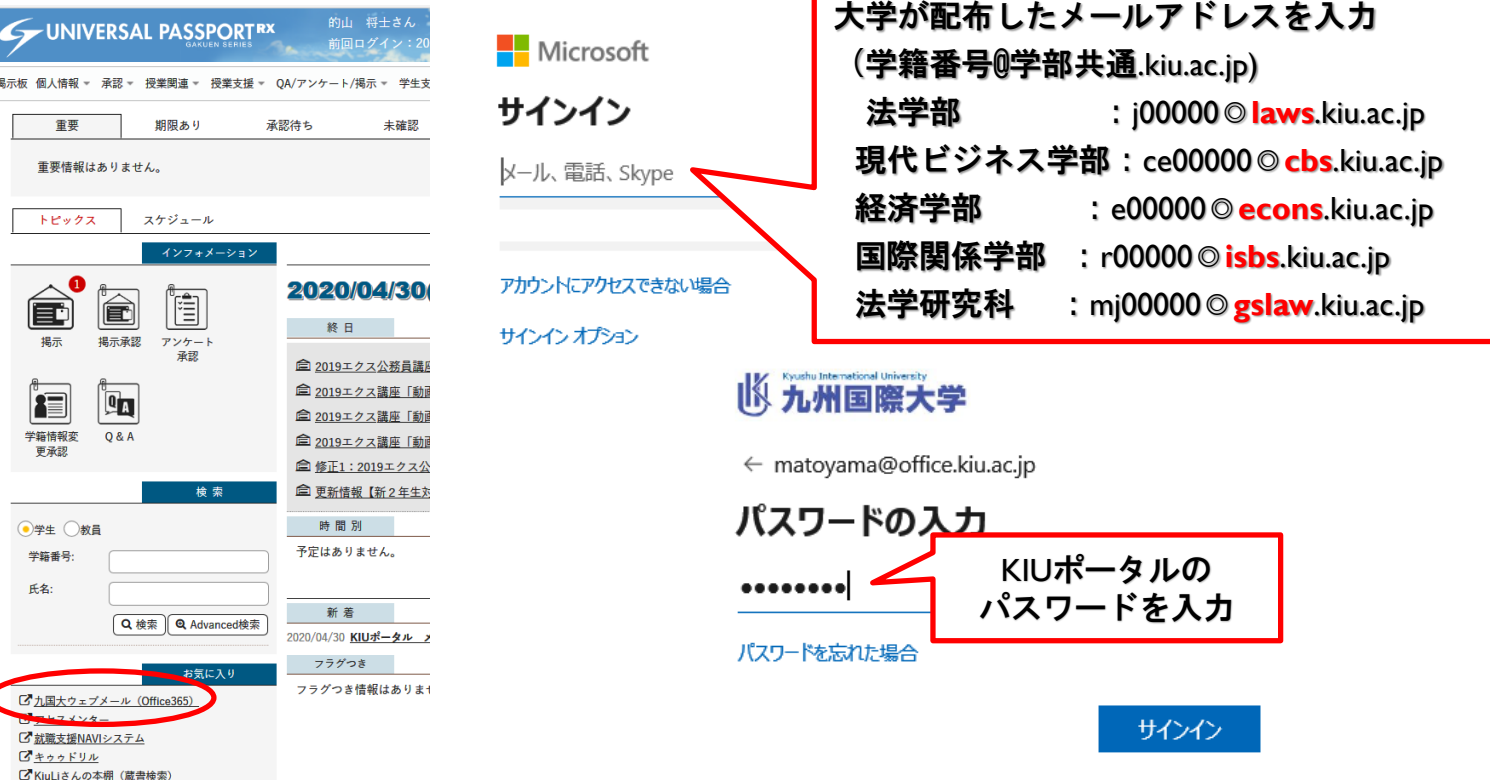

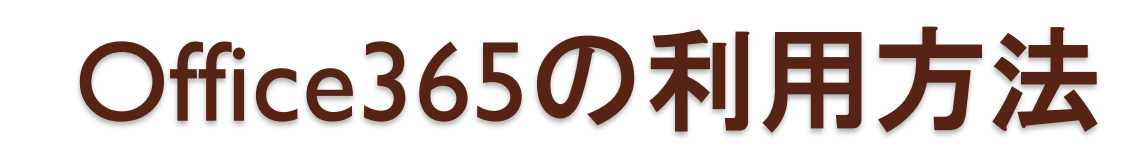

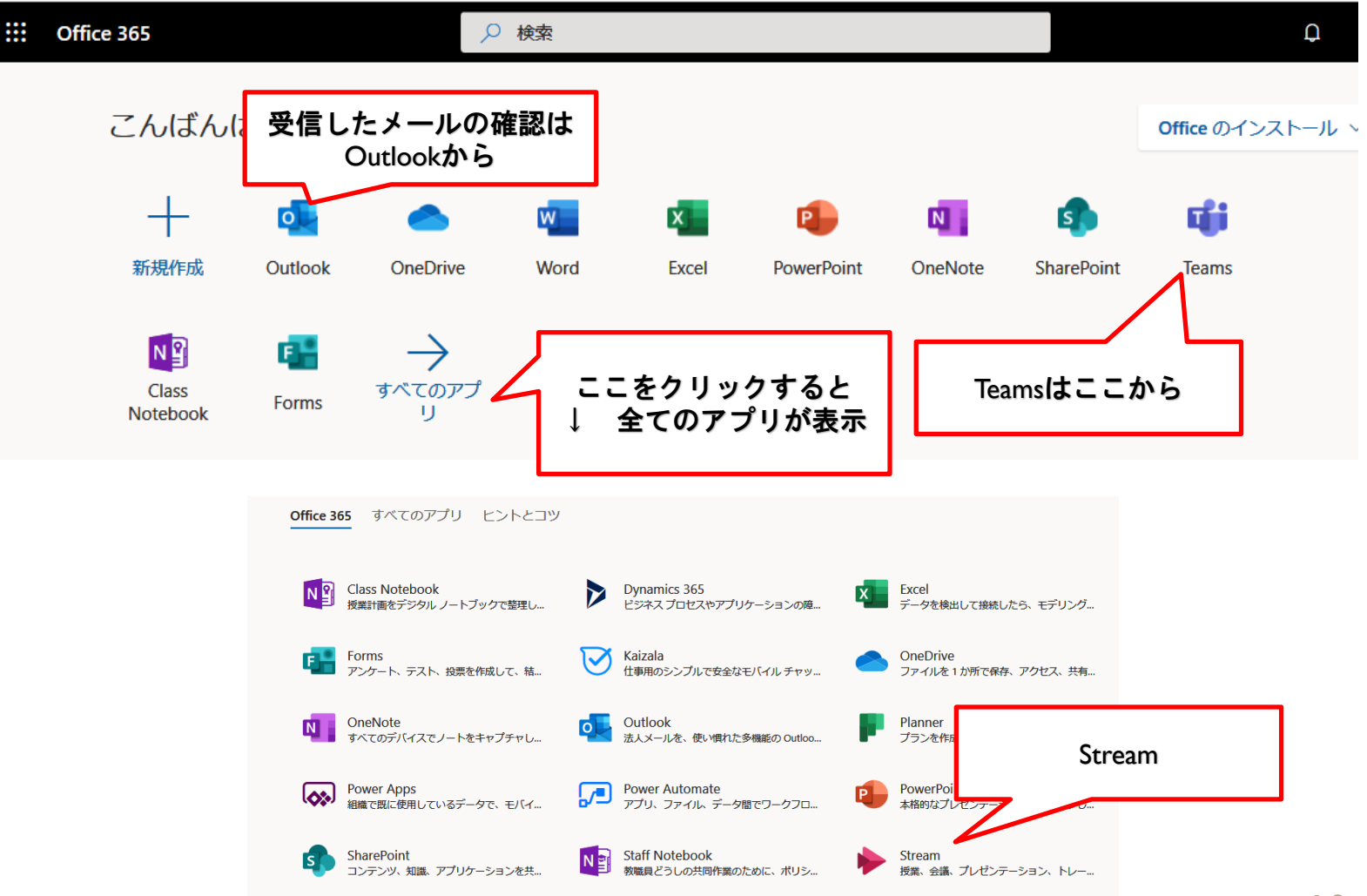

まとめ

遠隔授業(オンライン授業)の準備について

#### ■遠隔授業の受講に必要となる機器

・パソコン(ノート型、タブレット型、デスクトップ型)、スマートフォン

遠隔授業を受けるには、カメラ・マイク付きのノートPCが最も適しています。パソコンをすぐに準備できない場合は、iPhoneなどの スマートフォンでも受講可能ですが、画面が小さく資料等が見えにくい、ファイルを開けないなどの心配がありますので、できるだ けカメラ・マイクを装備したパソコンの準備をお願いします。

#### ■インターネットに接続する環境

自宅等で利用する容量制限のないWi-Fi環境(光ファイバー等のブロードバンド接続)を準備することが理想です。スマートフォン (iPhoneなど)のモバイル通信では、高速データ通信量が足りなくなる恐れがあります。自分の契約状況などを確認しておきましょう。

#### ■受講環境の準備が難しい方へ

パソコンを持っていない、自宅にネット回線が無いなど、遠隔授業を受ける環境をどうしても準備できない場合は、学内のPC教室が 利用できますので、教育情報ネットワークセンターにお問い合わせください。

■遠隔授業の種類について 遠隔授業の実施スタイルには、大きく分けて次の2つの方式があります。

①オンデマンド型

事前に先生が収録しておいた動画などを再生しながら、KIUポータルの課題や小テストに取り組む方式。学生側にカメラ・マイクなど の設備は不要で、ある程度自由な時間に受講できるメリットがあります。

②同時双方向型

ビデオ会議のように、カメラとマイクを使用し、同時双方向通信でリアルタイムに授業を行う方式。実際の授業と同じような臨場感 があり、活発な議論なども可能ですが、学生側もカメラ、スピーカー、マイクなどの機器を準備することが前提です。また、実際の 講義と同様、同一時刻に集合する必要があります。

各講義がオンデマンド型、同時双方向型のどちらの方式で行われるかは担当教員によって異なりますので、各先生からの指示を確認 してください。

#### ■遠隔授業用ソフトウェア

講義によっては、office365のTeams (チームズ)という機能などを使用することがあります。「Edge(エッジ)」「Chrome (クロー ム)」などのWebブラウザでも利用可能ですが、アプリ版(無償)も存在しますので、必要に応じてダウンロードし、インストール の上ご利用ください(サインインできるか事前に確認しておくこと)。

「Teams」ダウンロードページ

https://www.microsoft.com/ja-jp/microsoft-365/microsoft-teams/download-app

※Teamsアプリにサインインする際のID・パスワードは、大学提供のoffice365と共通です(学籍番号@学部共通.kiu.ac.jpのメールアド レス) 。

#### ■遠隔授業を受講の際の注意事項

九州国際大学では、「ソーシャルネットワークサービス利用ガイドライン」を定めています。

<ガイドラインのURL> <http://www.kiu.ac.jp/academicpursuits/netcenter/guideline/>

学生の皆さんは、このガイドラインを必ず読んだ上で、ソーシャルメディアを適切に利用して下さい。

特に、以下の事項については厳に慎んでください。法的責任が生じる可能性や社会的に大きな問題となる可能性があります。 1)授業の映像、写真、配布資料などをSNSで共有したり、無断で再配布する行為 2)授業のURL、ミーティングID、パスワードを他人と共有する行為 3)SNS等での特定の個人に対する配慮に欠けた言動